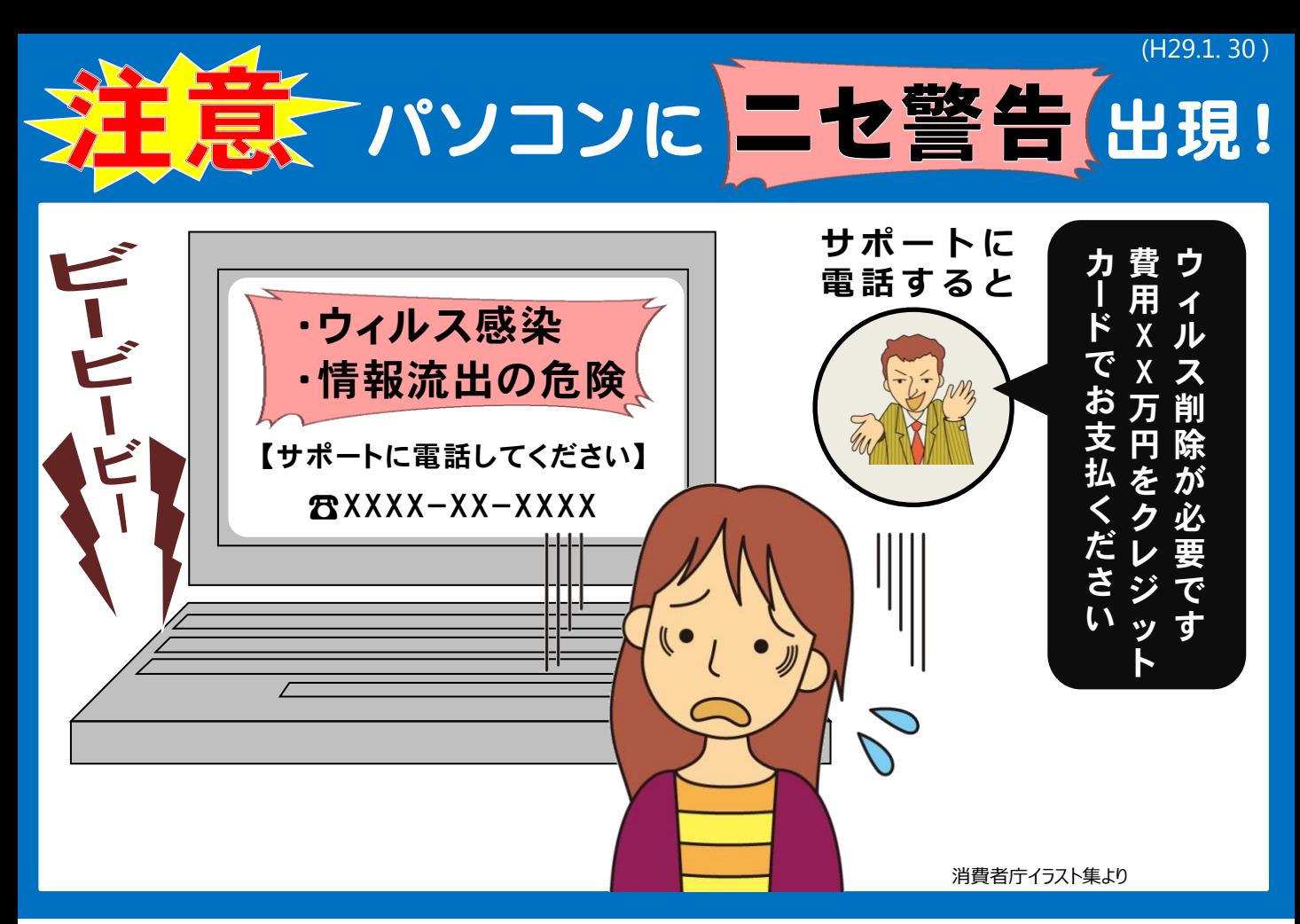

## 【注意情報】

トラブル防止!

 $\bigvee$ 

インターネットを利用中にいきなり「ウィルス感染警告」画面が現れた。 表示されていたURLをクリック または サポートの連絡先に電話してしまい ウィルス削除のための費用(ウィルスソフト費や遠隔操作作業費など)を支払ってしまった。 という相談が寄せられています。※警告画面だけでなく、警告音が鳴ることもあります!!

## $\bigvee$ ウィルスには感染していません! 画面を閉じましょう

警告画面は特定のページにアクセスしたことが原因で出てきたもの です。クリックしたつもりがなくても、アクセスする場合もあります。 あわてず落ち着いて、×マークをクリックするなどして、画面を閉じ ましょう。

## 詳しい情報は、情報処理推進機構(IPA)へ

IPAのウェブサイトにはニセ警告の対処法のほか、情報セキュリティ に関する情報が満載です。情報セキュリティ安心相談窓口も開設されて いますのでご覧ください。 インディング - インディング - <mark>インディング - 大変 できる またに またに</mark> 検索 <mark>で</mark>

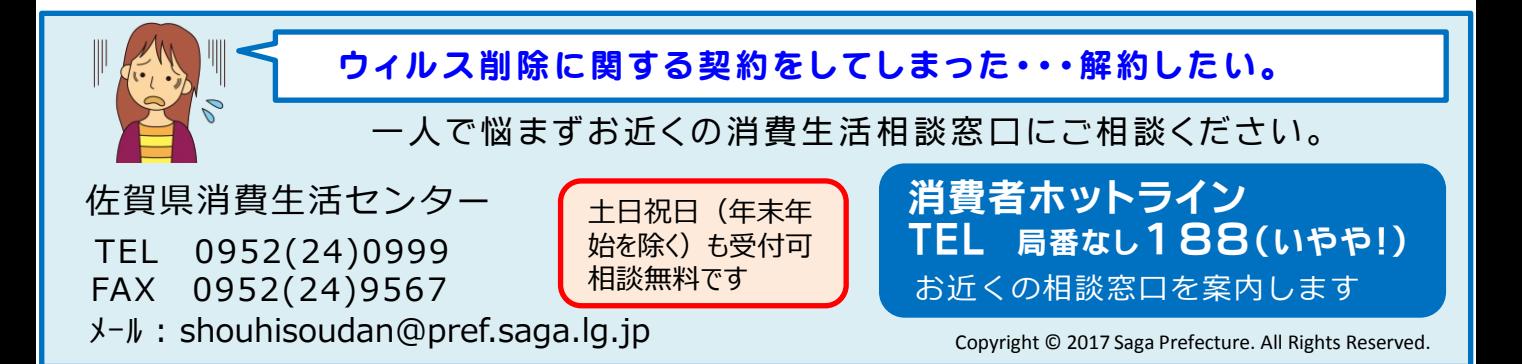